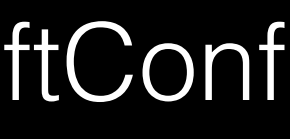

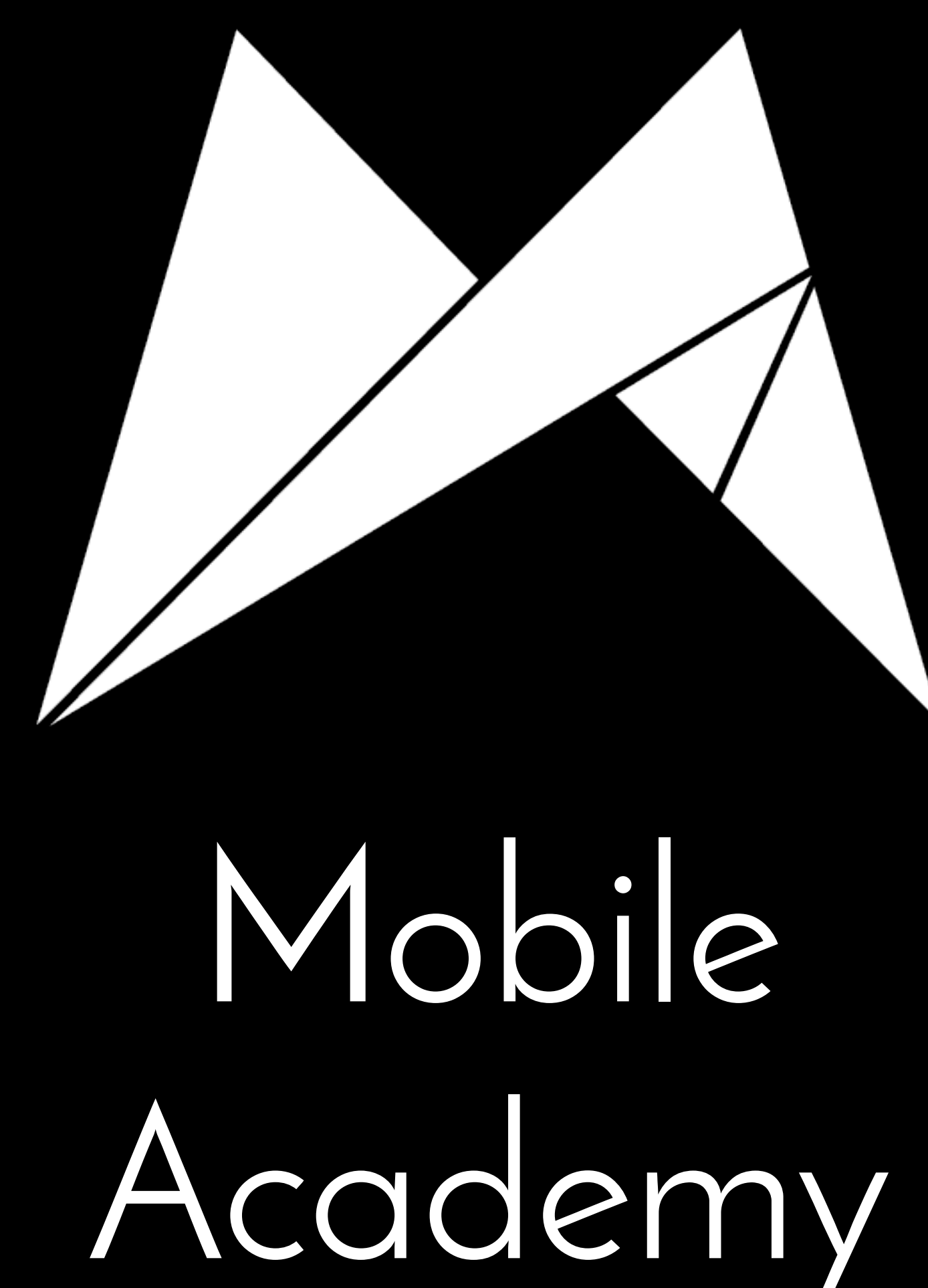

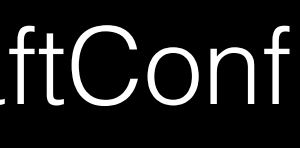

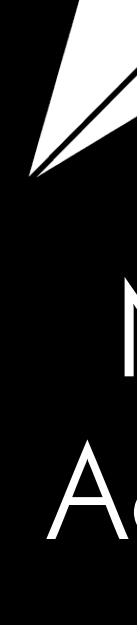

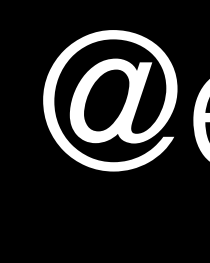

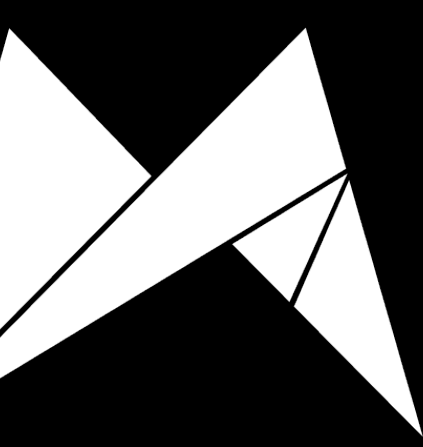

Mobile Academy

@eldudi #TDDCraftConf

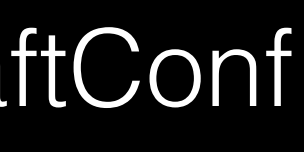

#### What is a unit test?

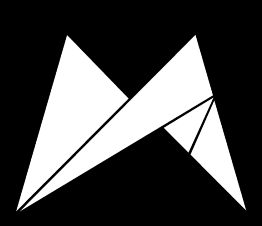

"Unit testing is a method by which individual units of source code, sets of one or more computer program modules together with associated control data, usage procedures, and operating procedures are tested to determine if they are fit for use."

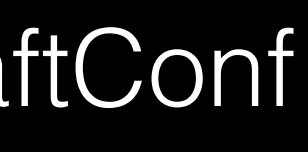

*Kolawa, Adam; Huizinga, Dorota (2007). Automated Defect Prevention: Best Practices in Software Management.*

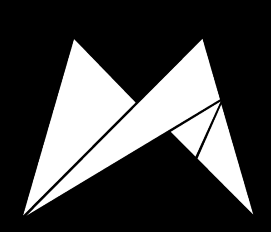

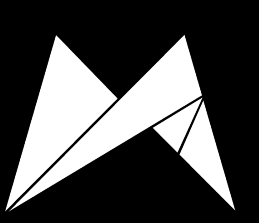

#### Um...what?

@eldudi #TDDCraftConf

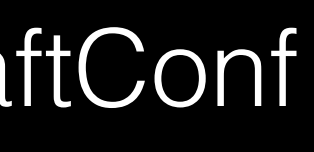

"Unit testing is a method by which individual units of source code, sets of one or more computer program modules together with associated control data, usage procedures, and operating procedures are tested to determine if they are fit for use."

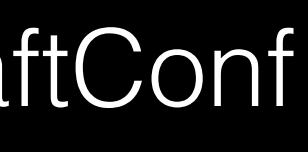

*Kolawa, Adam; Huizinga, Dorota (2007). Automated Defect Prevention: Best Practices in Software Management.*

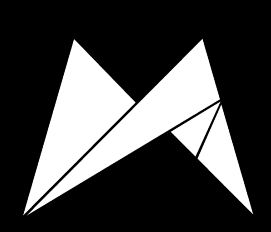

# What is an app?

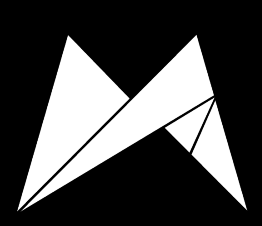

**@eldudi #TDDCraftConf** 

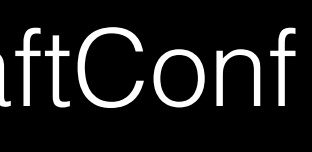

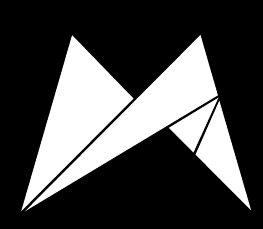

An app is a set of behaviours created by programmer and expected by user.

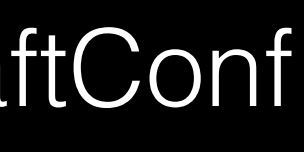

### We, programmers, have a limited cognition. As all humans do.

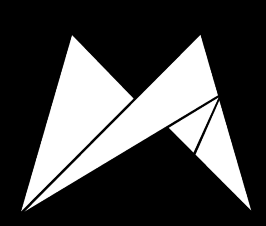

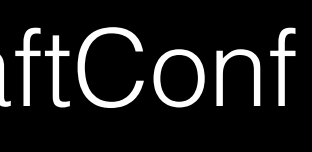

# We can't always 'load' all of the code of our app into our memory.

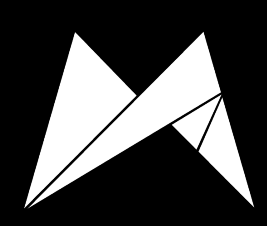

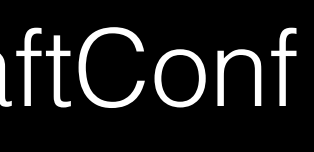

## This means that we can, by accident, change the behaviour of the app.

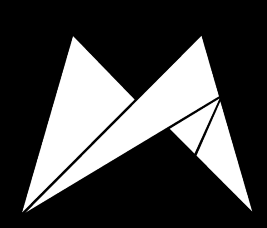

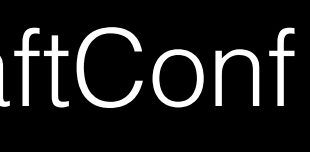

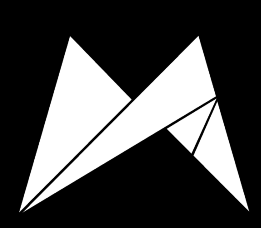

Preserving behaviour of complex systems is hard. In fact, of any system at all.

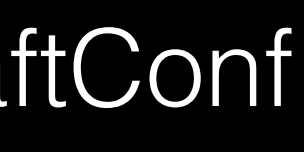

#### Enter unit tests.

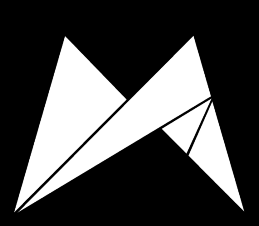

@eldudi #TDDCraftConf

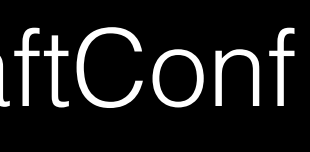

# Unit test is a failsafe to make sure app behaviour is preserved.

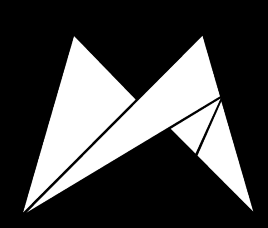

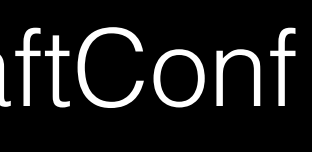

#### What is a unit test?

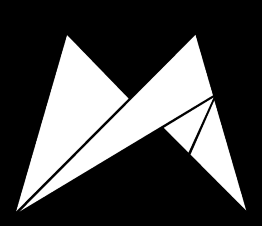

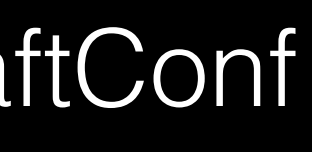

### Unit tests test smallest parts of your code in isolation with test code

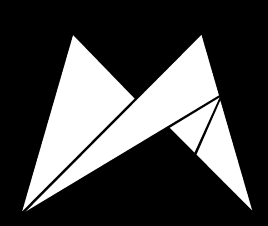

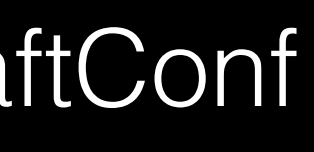

### Unit tests test smallest parts of your code in **isolation** with test code

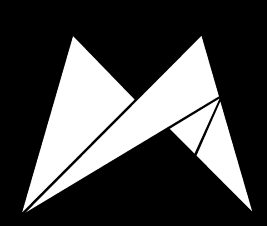

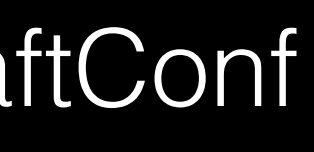

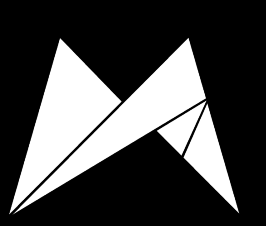

#### Test isolation

@eldudi #TDDCraftConf

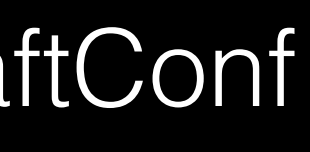

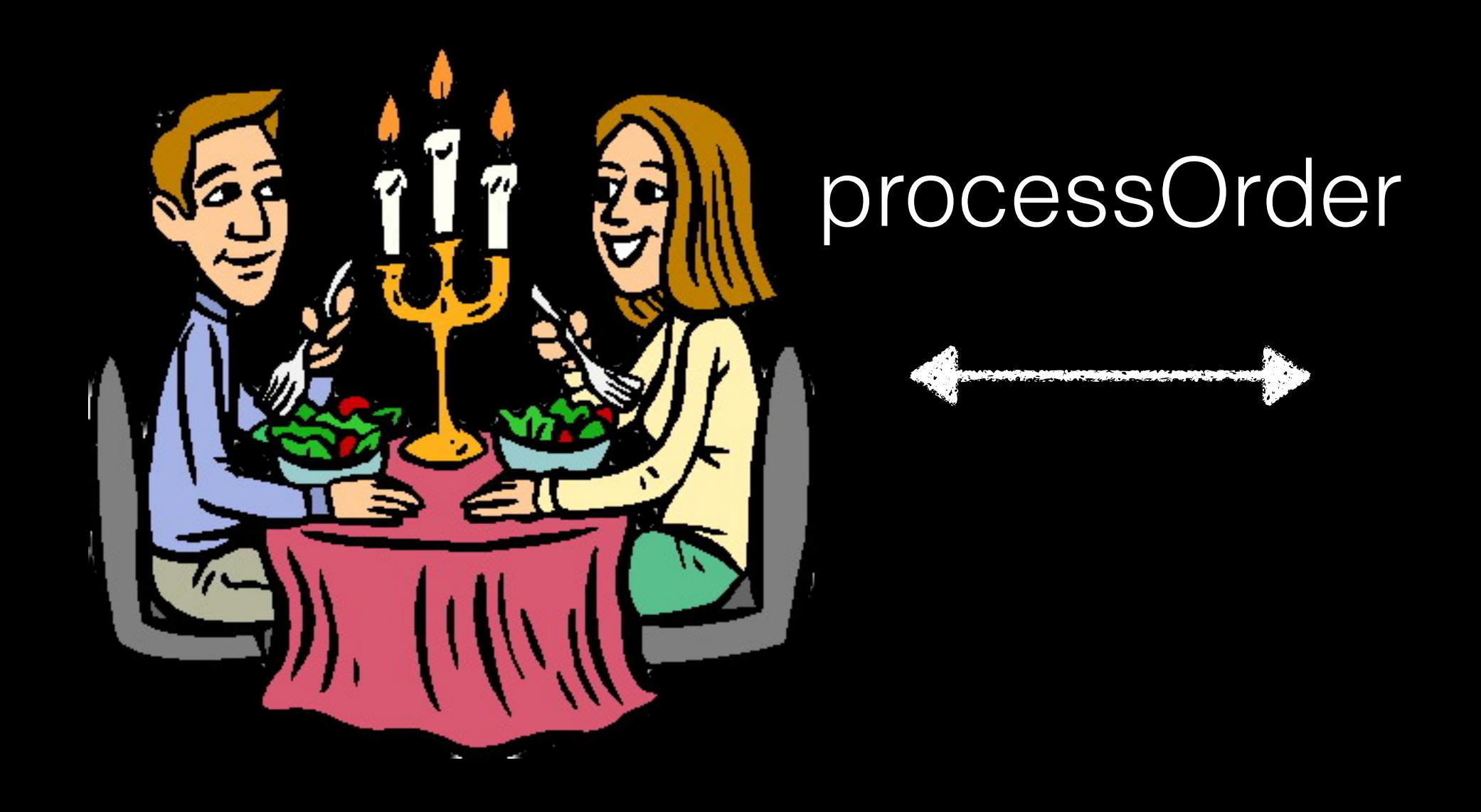

#### Table

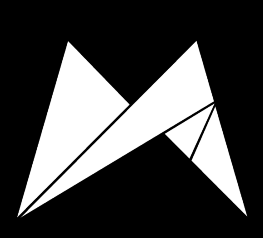

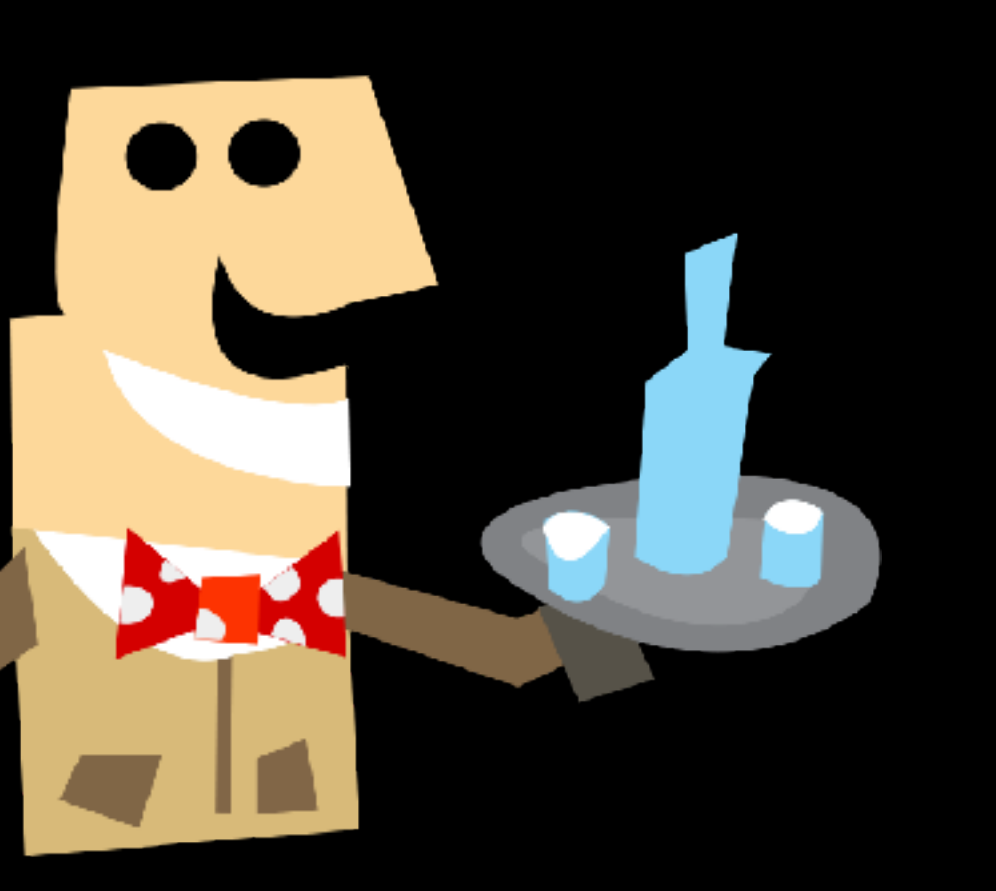

#### getDishes

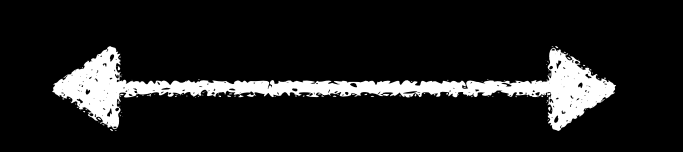

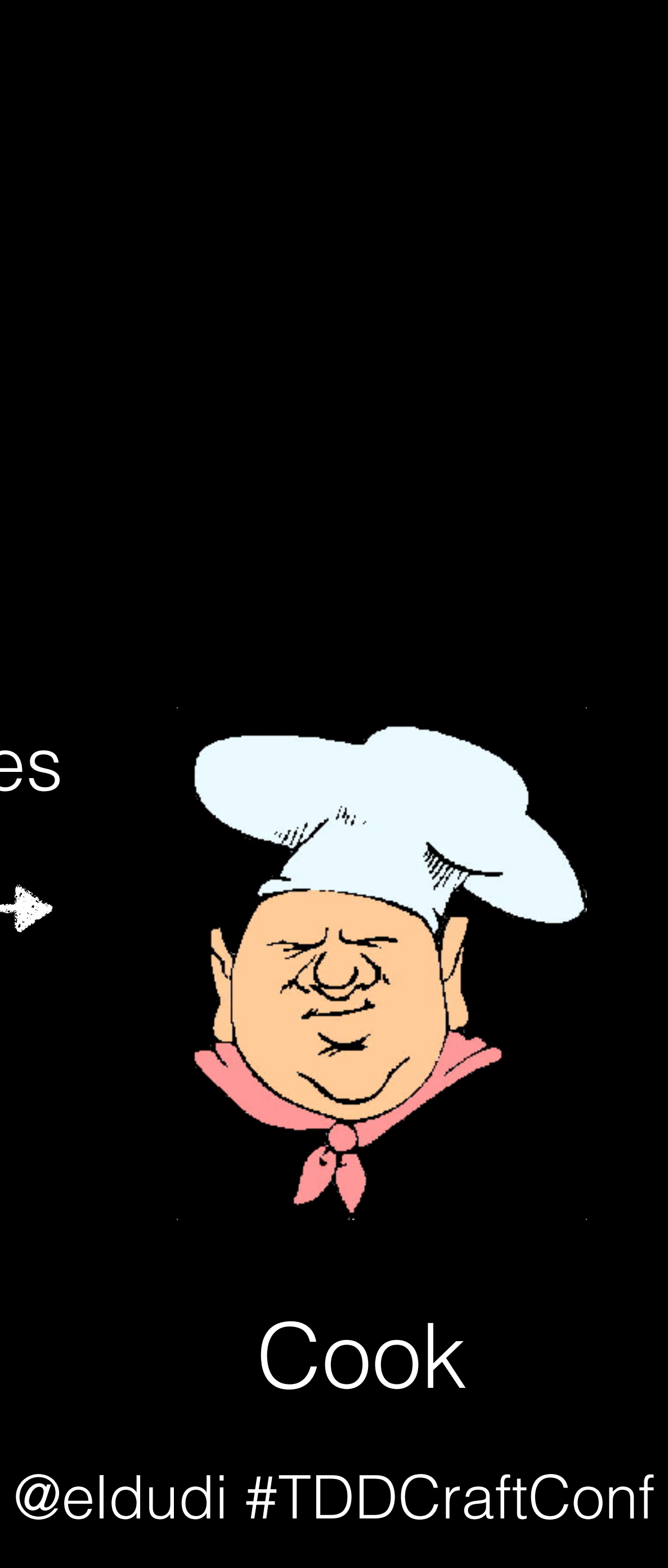

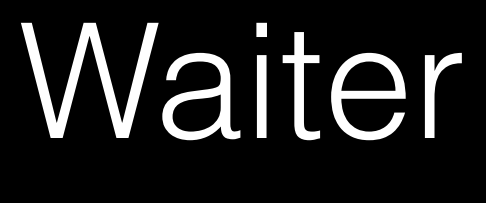

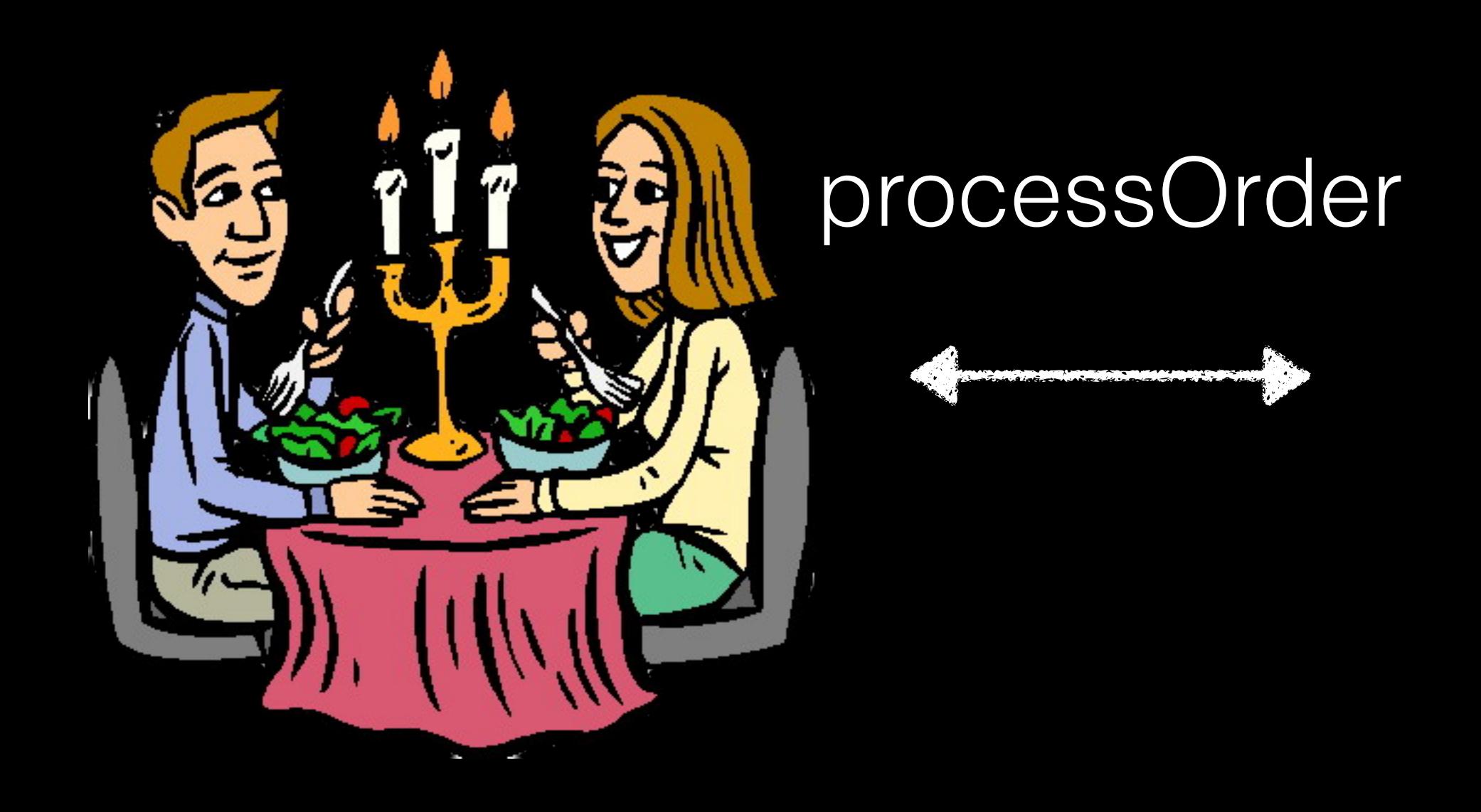

#### Table

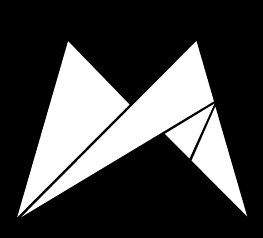

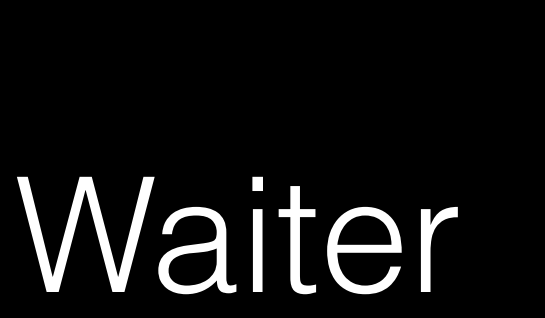

# getDishes

#### Fake cook

 $\mathcal{L}^H\!H$ 

l'm

#### Cook

@eldudi #TDDCraftConf

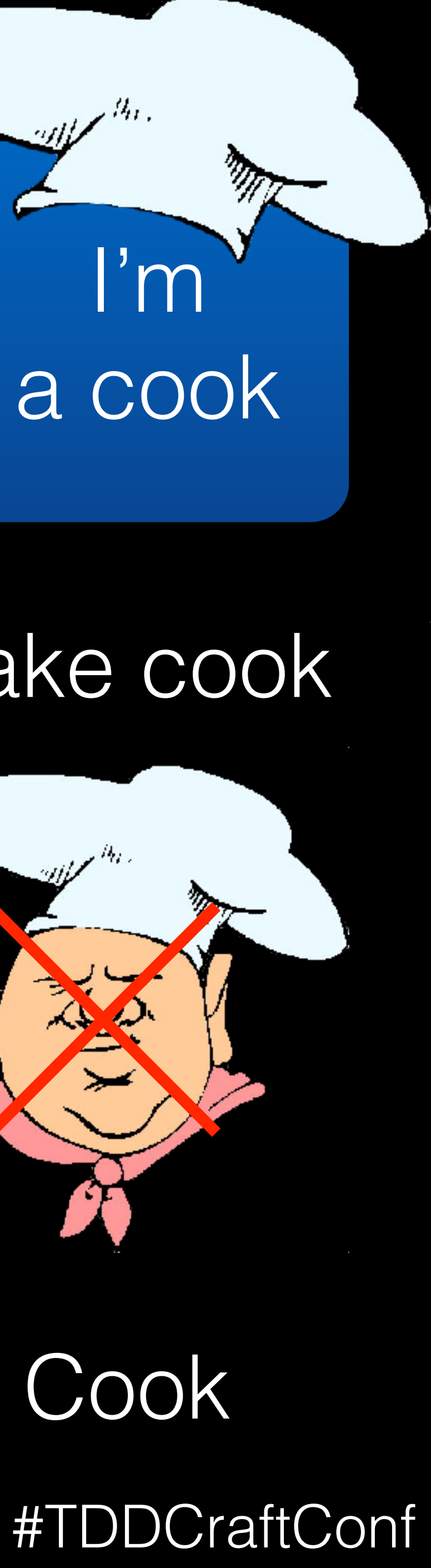

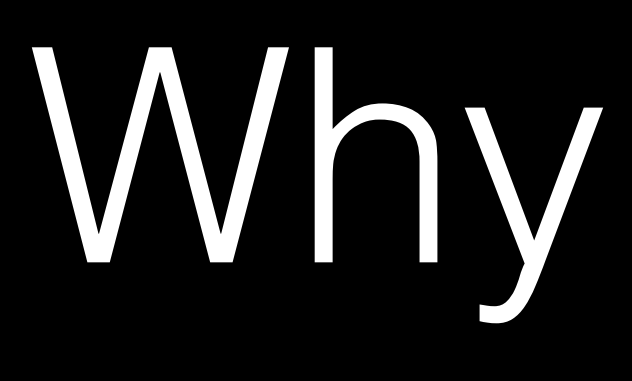

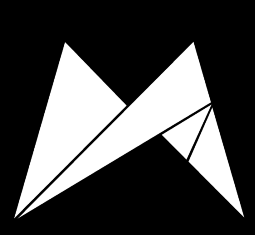

Why isolate?

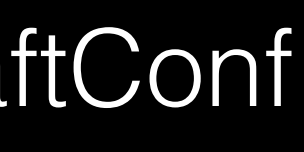

# Unit test lifecycle

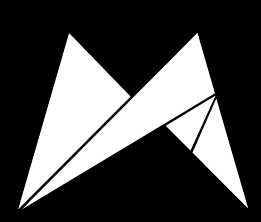

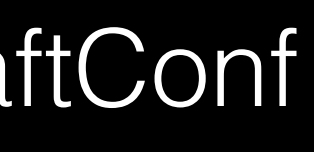

### Unit test lifecycle

#### • Arrange

- Act
- Assert

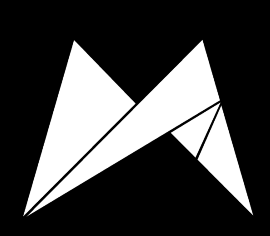

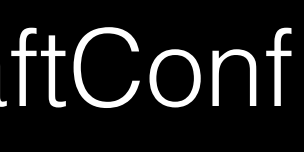

### When a unit test is not a unit test?

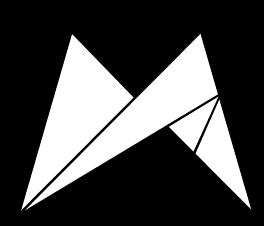

**@eldudi #TDDCraftConf** 

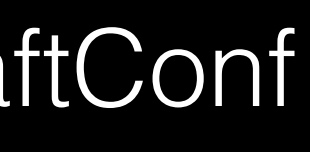

#### A test is not a unit test if…

• You have to do special things to your environment

- It talks to a database
- It communicates across network
- It touches the file system
- to run it (edit config files etc)

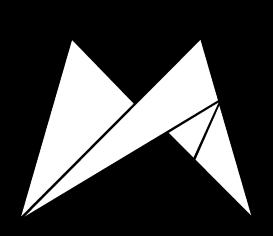

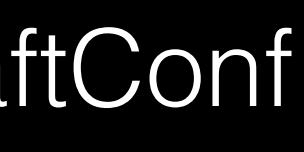

#### A test is not a unit test if…

- It talks to a database
- It communicates across network
- It touches the file system
- to run it (edit config files etc)

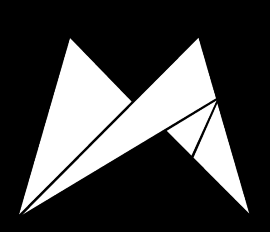

• You have to do special things to your environment

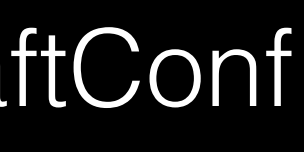

#### A test is not a unit test if…

- It talks to a database
- It communicates across network
- It touches the file system
- to run it (edit config files etc)

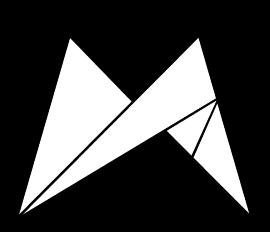

• You have to do special things to your environment

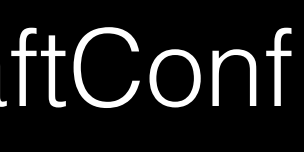

# A 100 ms tests is a **very** slow test.

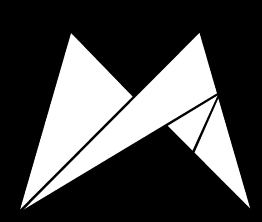

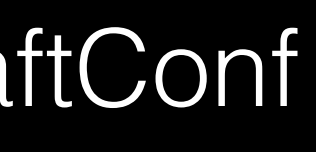

#### 1500 tests each running 100 ms. That's 150 seconds. Two and a half minutes.

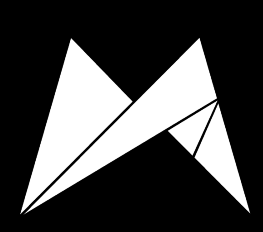

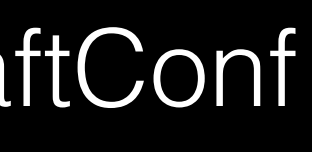

### Where does TDD fit in all this?

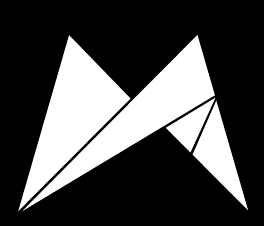

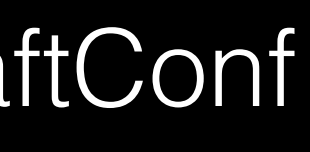

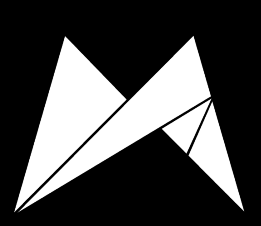

### Test Driven Development

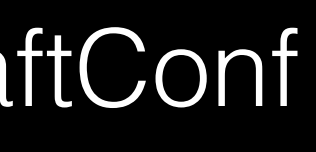

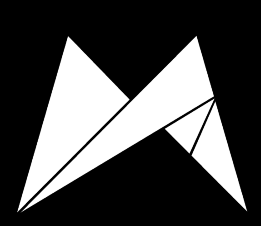

### Test **Driven** Development

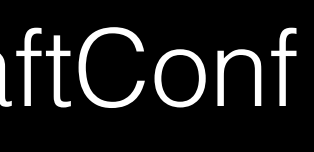

### In TDD you always write test first. Always.

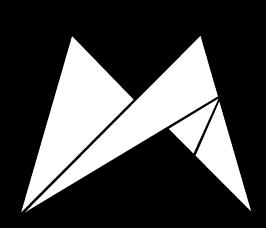

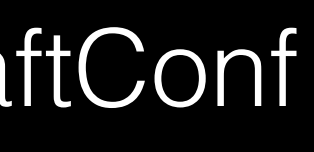

# TDD is not "just adding tests first". It's a complete workflow.

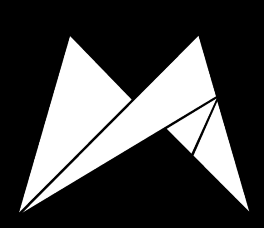

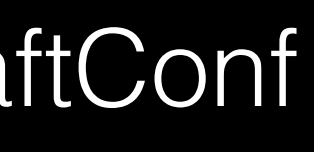

#### TDD is a great way to determine how complex your code has become.

#### You just have to listen.

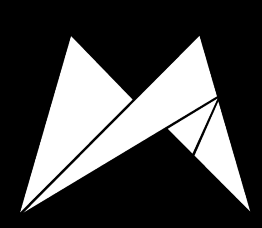

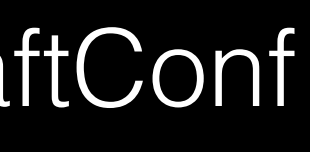

### Have to fake seven objects to isolate test?

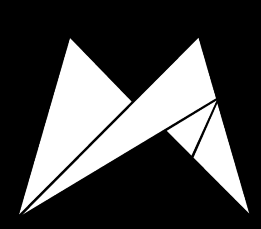

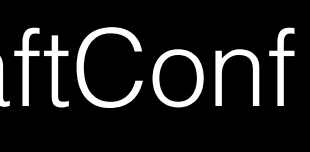
# Have to inject a fake into a fake into a fake?

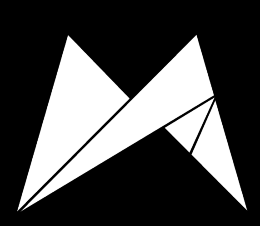

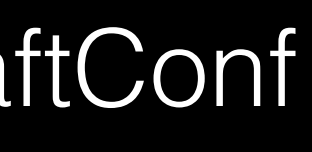

# Your test setup method has 70 lines?

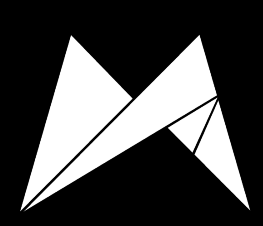

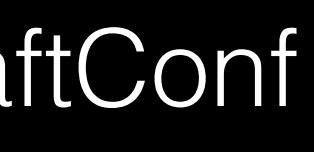

### You need to simulate five events to test one method?

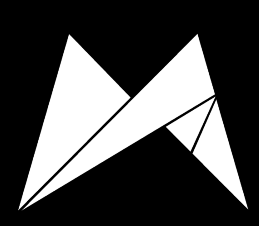

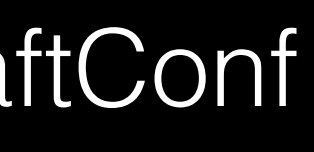

### This always points to an overcomplicated design.

# And your tests are here to point that out. Very clearly.

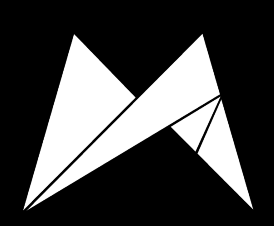

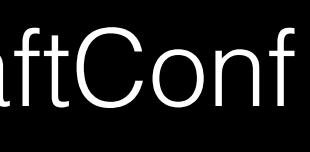

By writing the test first, you're forced into thinking what responsibilities given object should have.

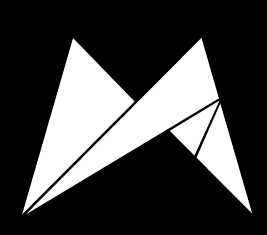

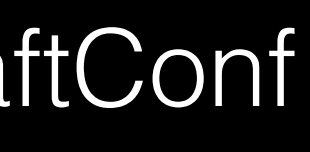

# By writing test first you're becoming a consumer of your upcoming API.

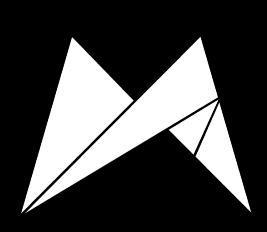

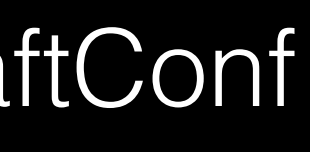

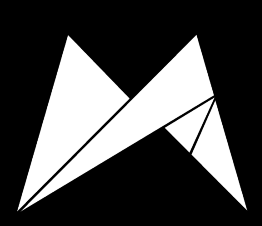

**Clarify requirements** 

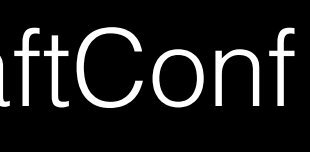

# All behaviors are testable. The only thing that is not testable is your code

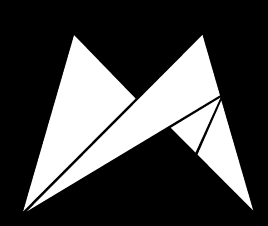

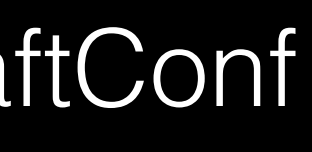

# What unit tests can't do?

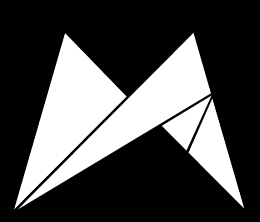

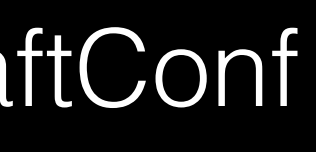

# Unit tests are never a guarantee that you won't ship a bug.

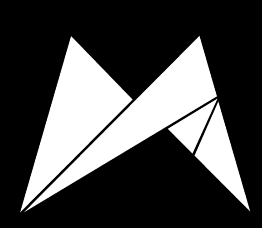

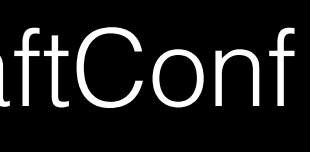

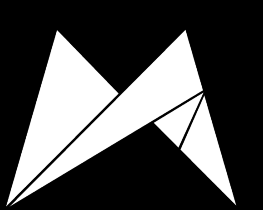

But they're damn good at greatly reducing amount of bugs. And time spent on QA.

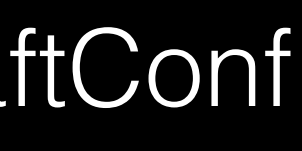

#### Are unit tests an invaluable tool for writing great software? Heck yes. Am I going to produce a poor product if I can't unit test? Hell no.

#### Jonathan Rasmusson

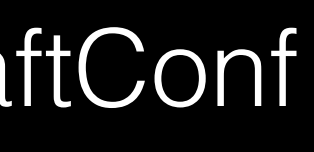

http://agilewarrior.wordpress.com/2012/10/06/its-not-about-the-unit-tests/

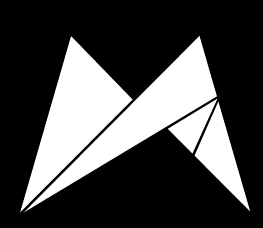

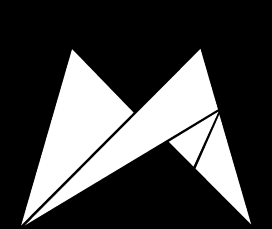

# Quick

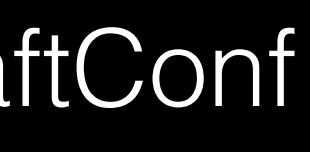

# Quick

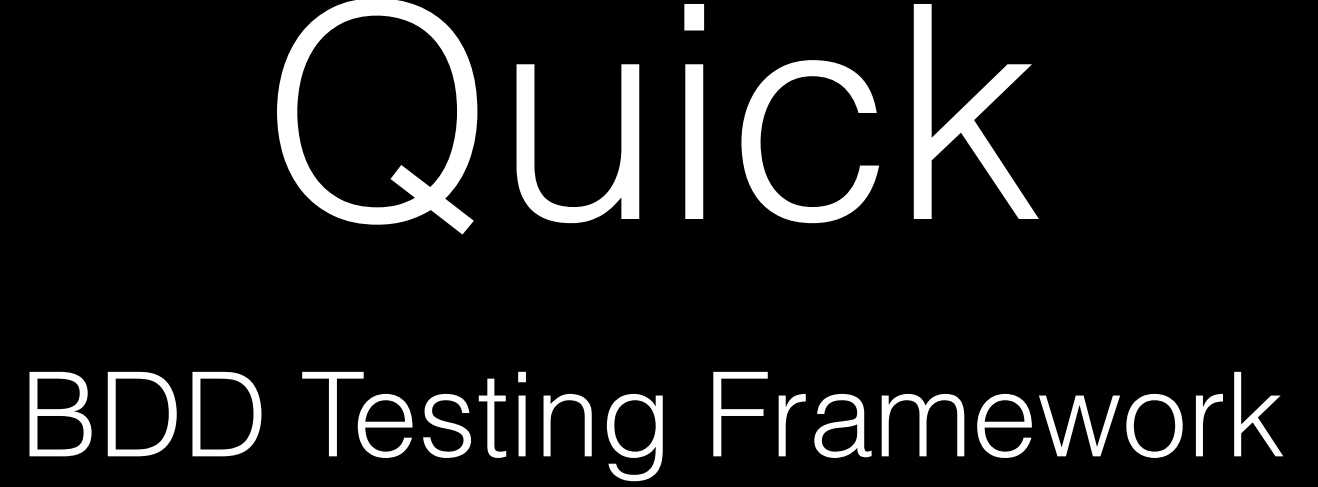

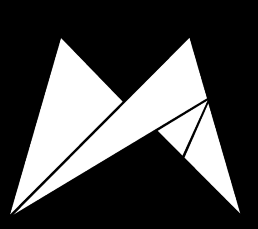

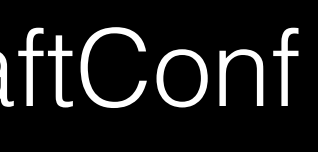

### **Behavior** Driven Development **Test** Driven Development

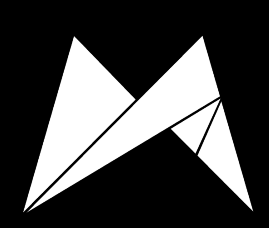

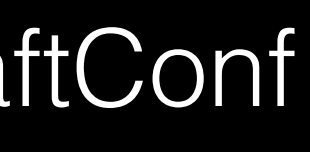

# BDD aims to improve certain aspect of TDD

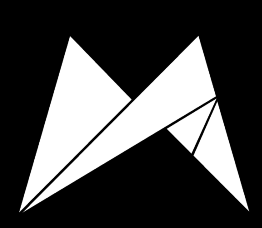

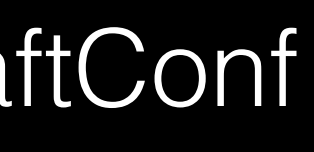

# BDD tries to help you know **what** to test

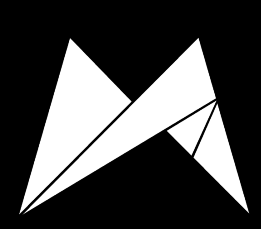

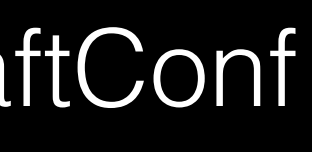

# When writing tests don't think 'tests'

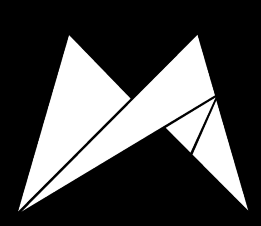

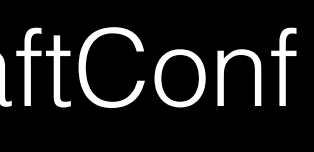

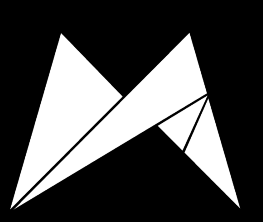

# Think about 'behaviors'

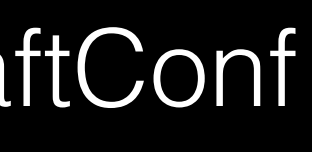

### Think about examples how your object should behave

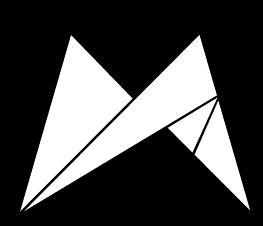

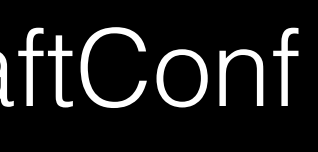

### Examples should cover only the interface of your object

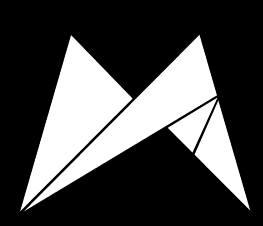

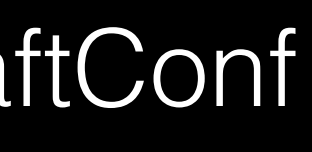

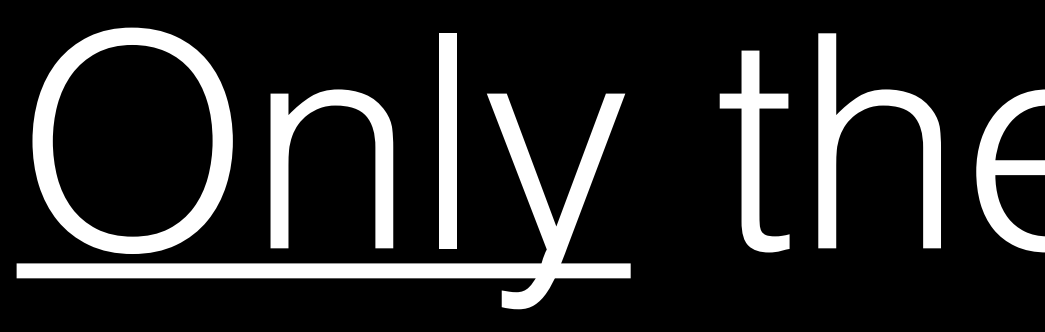

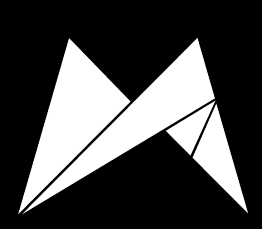

# Only the interface

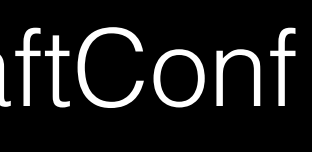

### Good habits

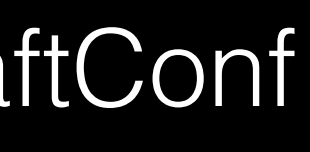

• Work outside-in • Use examples to clarify requirements • Use ubiquitous language

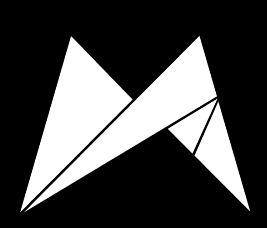

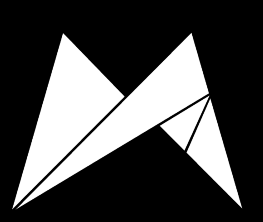

# Technical stuff now

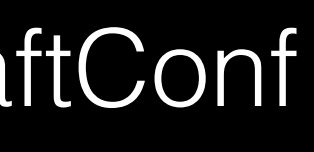

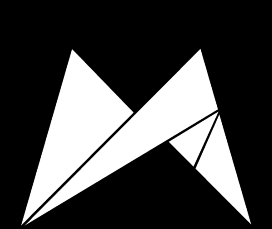

# Quick

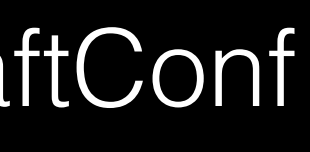

### Based on XCTest

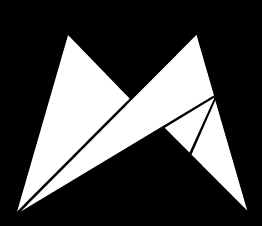

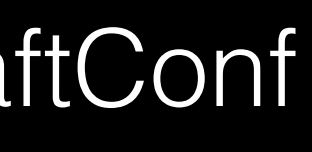

# Minimalistic implementation

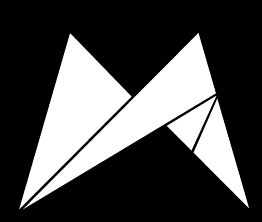

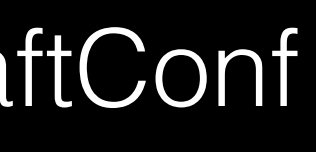

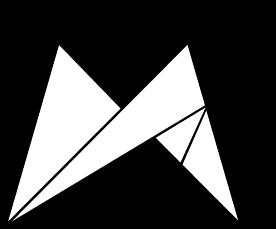

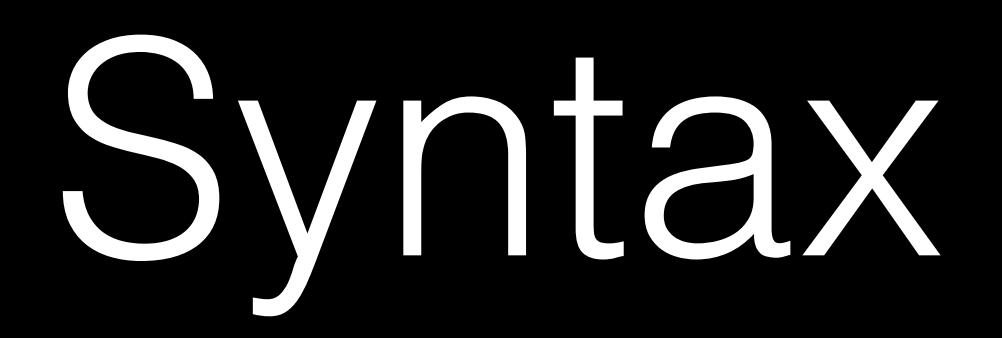

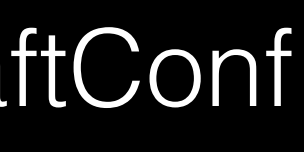

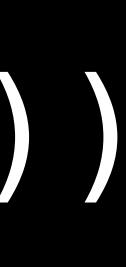

class DolphinSpec: QuickSpec { override func spec() { it("should be friendly") { expect(Dolphin().isFriendly).to(beTruthy()) } it("should be smart") { expect(Dolphin().isSmart).to(beTruthy()) } } }

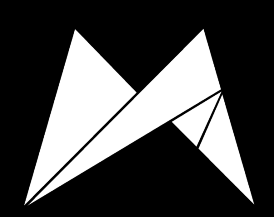

# Describe/Context closures

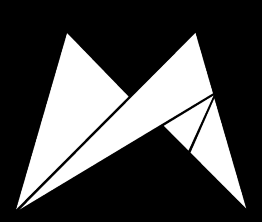

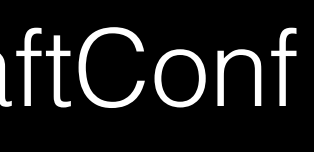

### Used to make tests more readable.

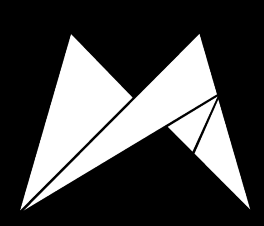

### And isolate behaviour for different scenarios.

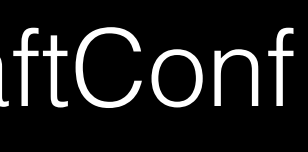

class DolphinSpec: QuickSpec { override func spec() { describe("dolphin") { describe("its click") { it ("should be loud") { let click = Dolphin().click() expect(click.isLoud).to(beTruthy()) it ("should have a high frequency") { let click = Dolphin().click() expect(click.hasHighFrequency).to(beTruthy())

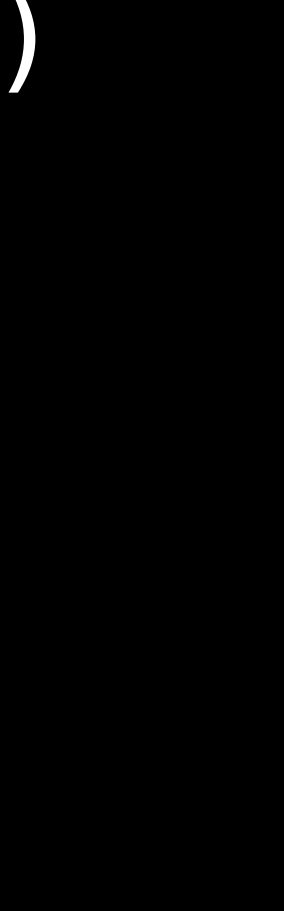

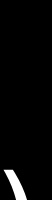

#### You can have as many nested describes as you want.

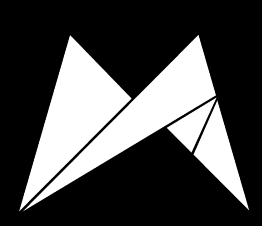

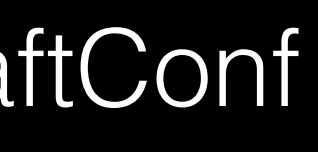

# Before/After each closures

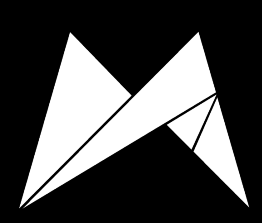

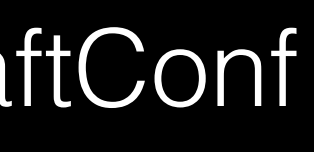

afterEach { appDelegate = nil }

it("should have a window") { expect(appDelegate.window).to(beKindOf(UIWindow)) **}}** 

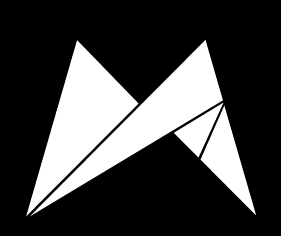

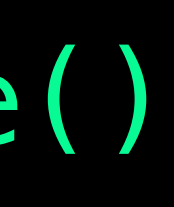

beforeEach { appDelegate = AppDelegate() }

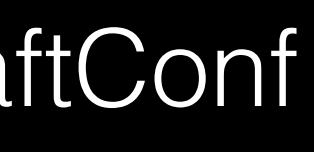

var appDelegate: AppDelegate!

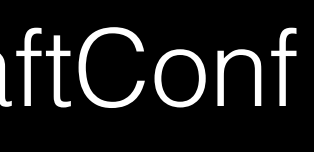

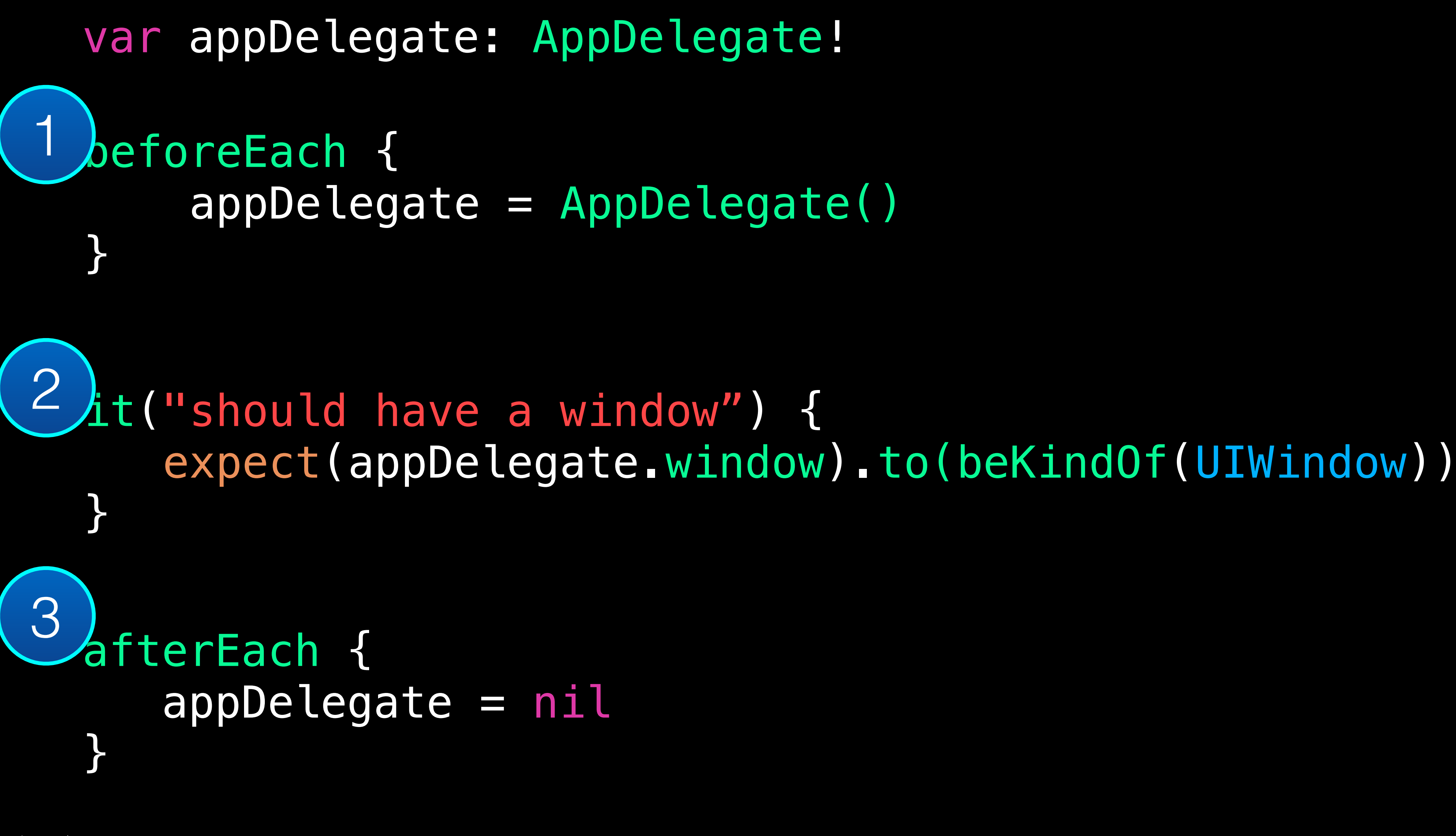
# Let's write our very first unit test!

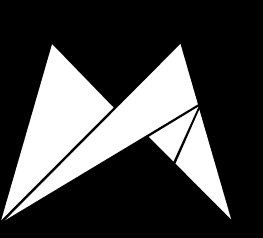

Hands on!

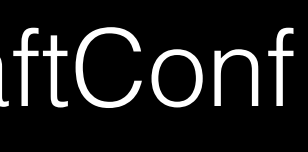

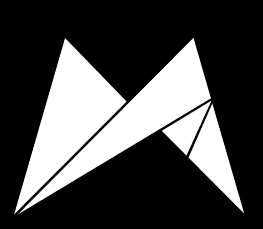

# Configuring tests

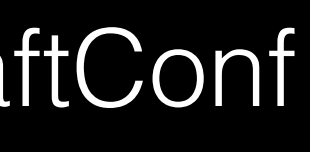

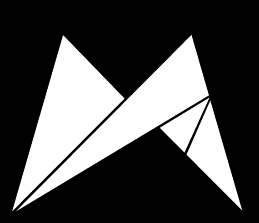

Focusing tests

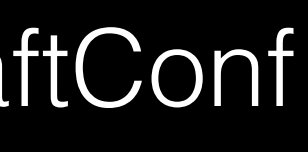

## Focusing tests

fdescribe("Example specs on NSString") {

# fit("lowercaseString returns a new string with

everything in lower case") {

fcontext("init with damping") {

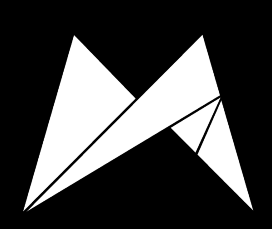

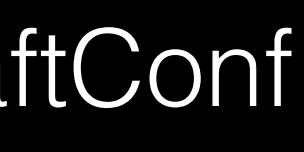

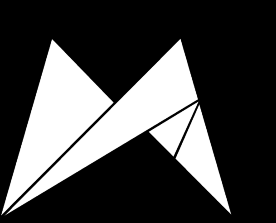

PENDING

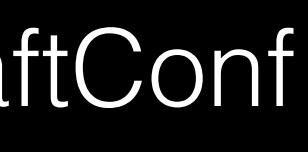

## PENDING

### pending ("lowercaseString returns a new string with everything in lower case") {}

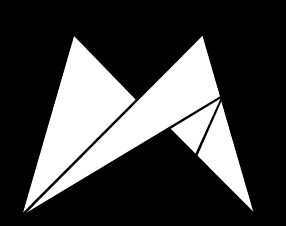

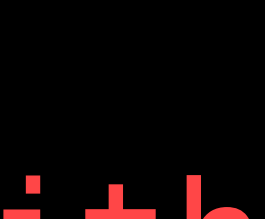

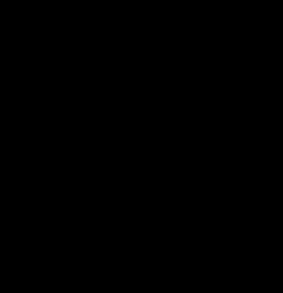

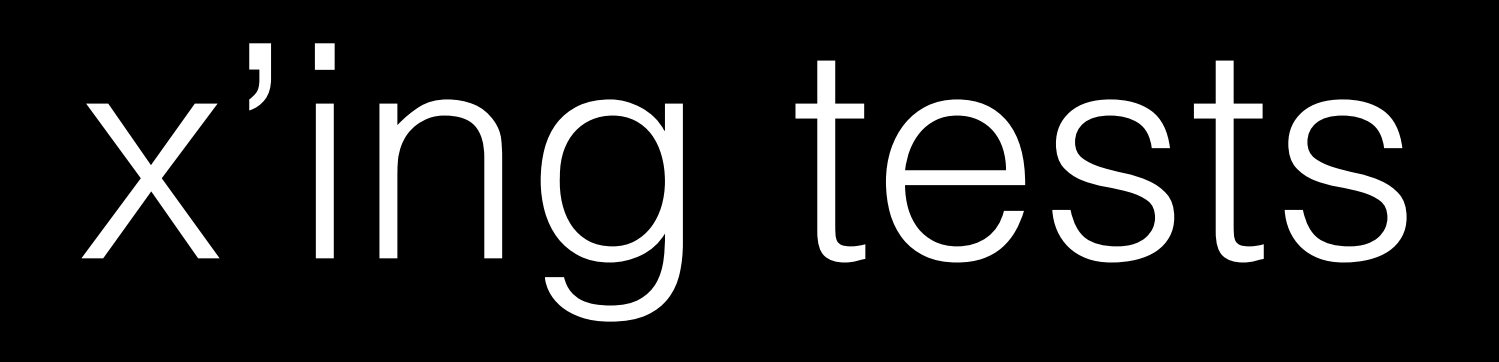

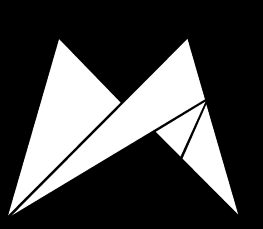

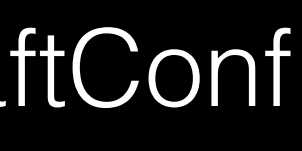

## x'ing tests

xdescribe("Example specs on NSString") {

# xit("lowercaseString returns a new string with

everything in lower case") {

xcontext("init with damping") {

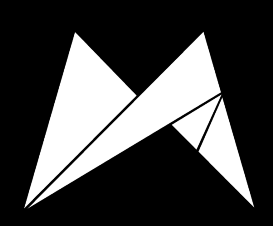

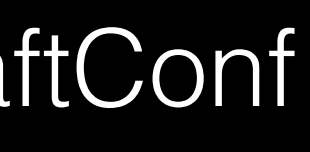

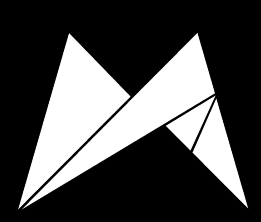

Unit tests results

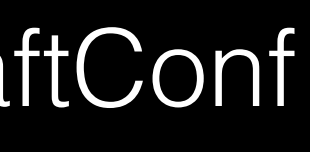

### Unit tests results How to understand the output?

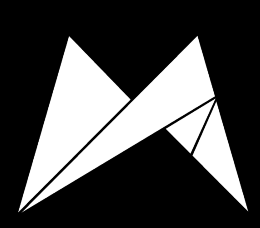

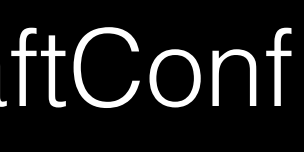

## Xcode, AppCode, Command Line

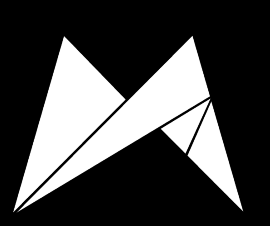

### All give the same results. Devil is in the details

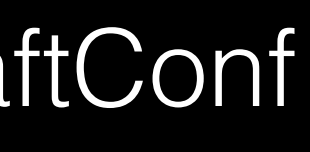

### **(…)**

 **Test Case '-[SpecSuiteName passing\_spec\_name]' started. Test Case '-[SpecSuiteName passing\_spec\_name]' passed** 

- **-[SpecSuiteName passing\_spec\_name] (0.271 seconds).**
- **-[SpecSuiteName failling\_spec\_name] (0.002 seconds).**

 **Test Case '-[SpecSuiteName failling\_spec\_name]' started. Test Case '-[SpecSuiteName failling\_spec\_name]' failed** 

**(…)**

- **Executed 2 tests, with 1 failure (1 unexpected) in 0.273 (0.278) seconds**
- **2 tests; 0 skipped; 1 failure; 1 exception; 0 pending**

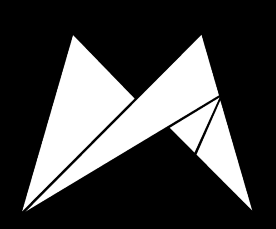

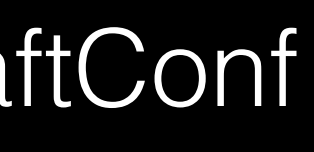

### **(…)**

**-[SpecSuiteName passing\_spec\_name] Test Case '-[SpecSuiteName passing\_spec\_name]' started. Test Case '-[SpecSuiteName passing\_spec\_name]' passed (0.271 seconds).** 

**-[SpecSuiteName failling\_spec\_name] Test Case '-[SpecSuiteName failling\_spec\_name]' started. Test Case '-[SpecSuiteName failling\_spec\_name]' failed (0.002 seconds).** 

**(…)**

**Executed 2 tests, with 1 failure (1 unexpected) in 0.273 (0.278) seconds** 

**2 tests; 0 skipped; 1 failure; 1 exception; 0 pending**

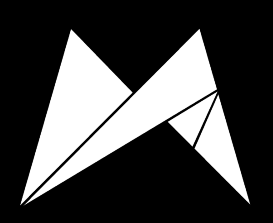

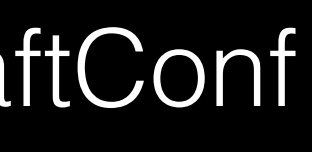

### **(…)**

 **Test Case '-[SpecSuiteName passing\_spec\_name]' started. Test Case '-[SpecSuiteName passing\_spec\_name]' passed** 

- **-[SpecSuiteName passing\_spec\_name] (0.271 seconds).**
- **-[SpecSuiteName failling\_spec\_name] (0.002 seconds).**

 **Test Case '-[SpecSuiteName failling\_spec\_name]' started. Test Case '-[SpecSuiteName failling\_spec\_name]' failed** 

**(…)**

- **Executed 2 tests, with 1 failure (1 unexpected) in 0.273 (0.278) seconds**
- **2 tests; 0 skipped; 1 failure; 1 exception; 0 pending**

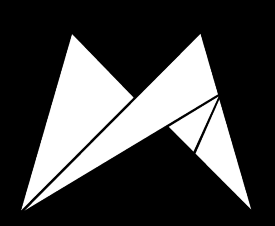

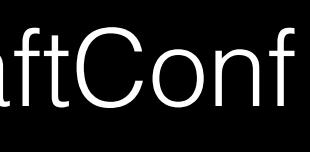

### **(…)**

 **Test Case '-[SpecSuiteName passing\_spec\_name]' started. Test Case '-[SpecSuiteName passing\_spec\_name]' passed** 

- **-[SpecSuiteName passing\_spec\_name] (0.271 seconds).**
- **-[SpecSuiteName failling\_spec\_name] (0.002 seconds).**

 **Test Case '-[SpecSuiteName failling\_spec\_name]' started. Test Case '-[SpecSuiteName failling\_spec\_name]' failed** 

**(…)**

- **Executed 2 tests, with 1 failure (1 unexpected) in 0.273 (0.278) seconds**
- **2 tests; 0 skipped; 1 failure; 1 exception; 0 pending**

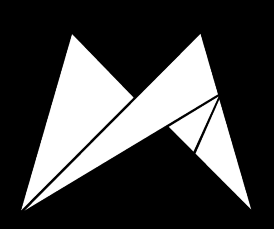

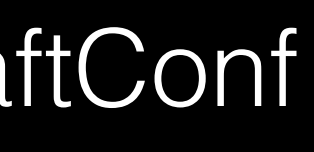

### **(…)**

 **Test Case '-[SpecSuiteName passing\_spec\_name]' started. Test Case '-[SpecSuiteName passing\_spec\_name]' passed** 

- **-[SpecSuiteName passing\_spec\_name] (0.271 seconds).**
- **-[SpecSuiteName failling\_spec\_name] (0.002 seconds).**

 **Test Case '-[SpecSuiteName failling\_spec\_name]' started. Test Case '-[SpecSuiteName failling\_spec\_name]' failed** 

**(…)**

**Executed 2 tests, with 1 failure (1 unexpected) in 0.273 (0.278) seconds**

**2 tests; 0 skipped; 1 failure; 1 exception; 0 pending**

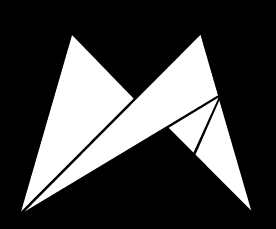

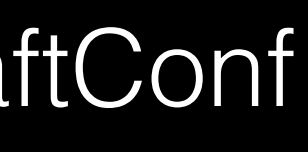

## Run your tests from command line.

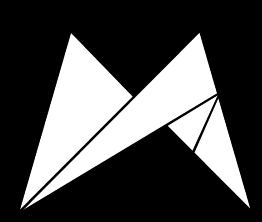

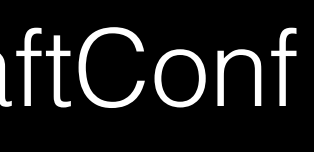

## Seriously, do. It's pretty awesome.

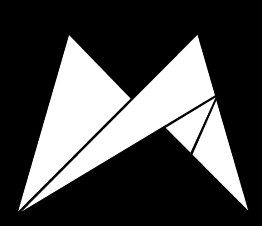

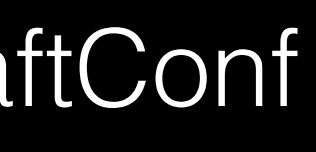

### "Perfect" setup: Have your tests run each time you change something in a file.

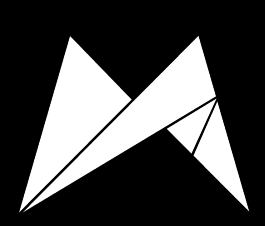

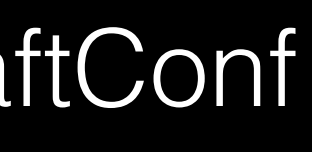

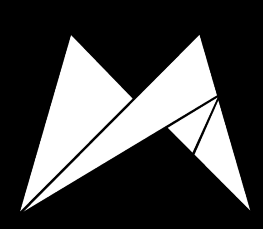

### Enhance your tests output.

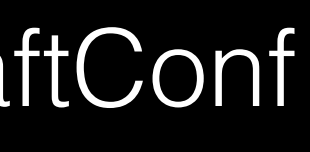

### **(…)**

 **Test Case '-[SpecSuiteName passing\_spec\_name]' started. Test Case '-[SpecSuiteName passing\_spec\_name]' passed** 

- **-[SpecSuiteName passing\_spec\_name] (0.271 seconds).**
- **-[SpecSuiteName failling\_spec\_name] (0.002 seconds).**

 **Test Case '-[SpecSuiteName failling\_spec\_name]' started. Test Case '-[SpecSuiteName failling\_spec\_name]' failed** 

**(…)**

- **Executed 2 tests, with 1 failure (1 unexpected) in 0.273 (0.278) seconds**
- **2 tests; 0 skipped; 1 failure; 1 exception; 0 pending**

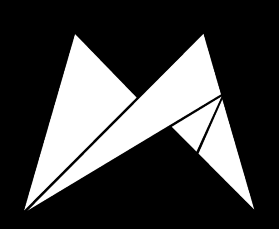

93

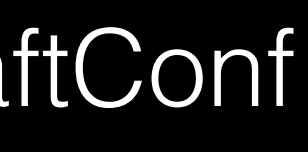

eldudi@Syfiasz-Air (master \*) ~/Workspace/taptera/showcase-ios/Project: rake Executing xcodebuild test -workspace Showcase.xcworkspace -scheme Showcase -sdk iphonesimulator -destination "platform=iOS Simulator,name=iPad Retina, OS=7. 1" | xcpretty -c --no-utf --test

[!] ld: warning: directory not found for option '-F/Applications/Xcode 5.app/Contents/Developer/Platforms/iPhoneSimulator.platform/Developer/Library/Framew orks'

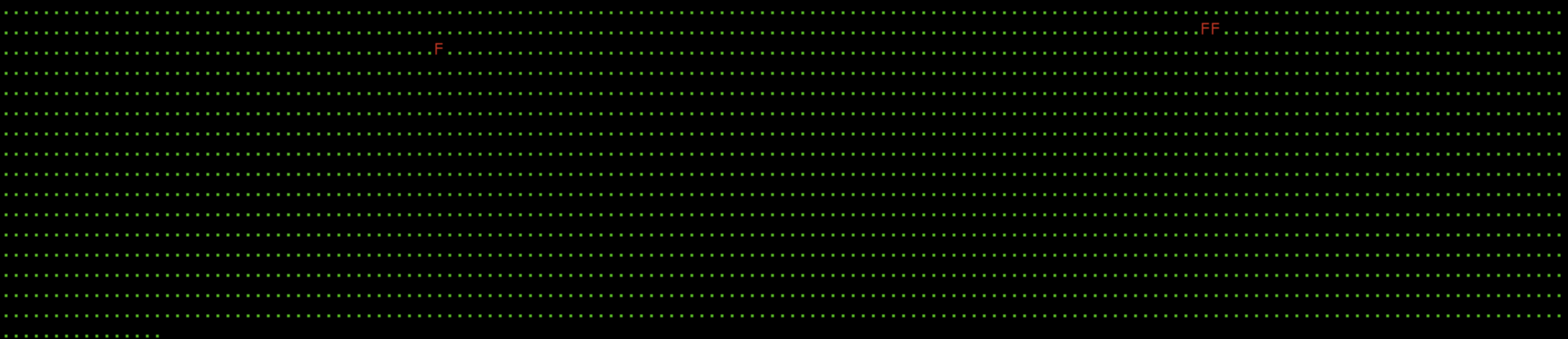

### BoxEventSpec

BoxEvent\_initialization\_should\_have\_proper\_created\_at\_date, expected: 2014-07-03 06:11:57 +0000, got: 2014-07-03 07:11:57 +0000 /Users/eldudi/Workspace/taptera/showcase-ios/Project/Showcase/Classes/Box/Events/SDK/BoxEventSpec.m:69

BoxEvent\_initialization\_should\_have\_proper\_recorded\_at\_date, expected: 2014-07-03 06:11:57 +0000, got: 2014-07-03 07:11:57 +0000 /Users/eldudi/Workspace/taptera/showcase-ios/Project/Showcase/Classes/Box/Events/SDK/BoxEventSpec.m:74

### BoxFolderSpec

BoxFolder\_theme\_asset\_version\_should\_use\_both\_date\_and\_size\_as\_theme\_asset\_version, expected: 42-43, got: -3558-43 /Users/eldudi/Workspace/taptera/showcase-ios/Project/Showcase/Classes/Box/Theme/Assets/BoxFolder+ThemeAssetSpec.m:26

Executed 2504 tests, with 3 failures (3 unexpected) in 55.300 (56.009) seconds TEST FAILED \*\*

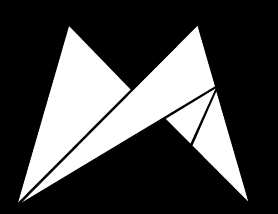

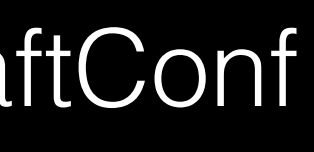

### Resources & Contact

### [github.com/mobile-academy/ios-tdd-swift-craft-conf](http://github.com/mobile-academy/ios-tdd-swift-craft-conf) Code Examples

@eldudi pawel@dudek.mobi Contact

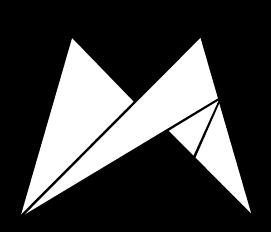

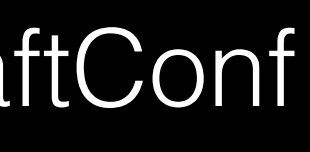